次世代のエレクトロニクスを作る

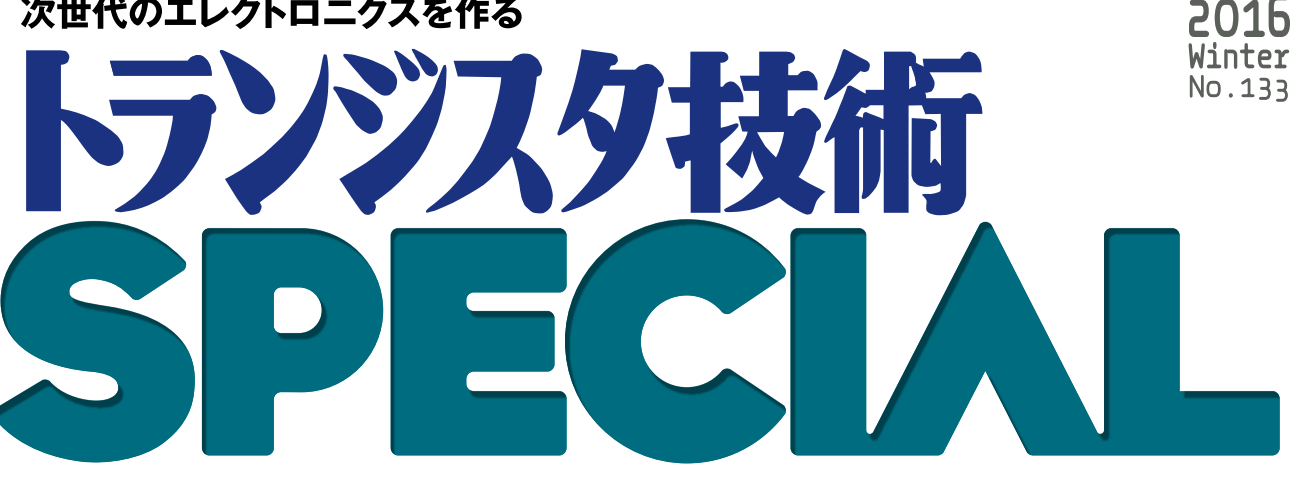

今すぐUSBマイコンArduinoと今すぐプログラムで収集・解析・制御

# 研究室で役立つ パソコン計測アナログ回路集 生物/化学系から<br><sup>機械/物理系まで</sup>

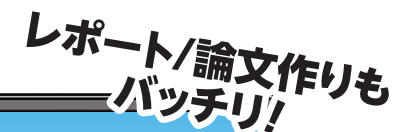

http://shop.cqpub.co.jp/hanbai/books/MSF /MSP201601.ht

CD-ROM付属

<mark>全製作物の動作確認済み</mark> スケッチ・プログラム

CQ出版社

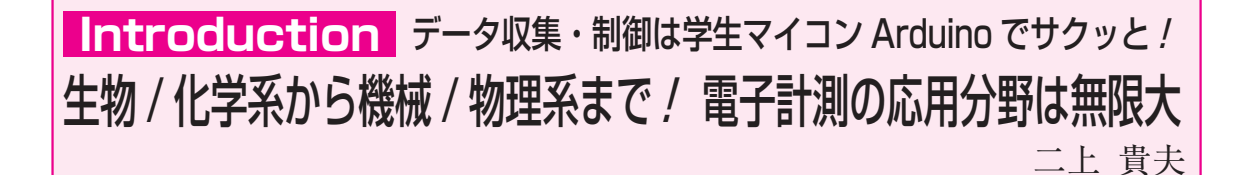

#### ■ 読者ターゲット

**● 医学/生命/材料/建築/造船/繊維/食品を含む理 工系の人々へ**

本書(トランジスタ技術 SPECIAL № 133)では, 医療. 生命,材料,建築,造船,繊維,食品などの××工 学と名が付く領域,あるいは農学,化学,薬学,医学, 生物学など理工学にかかわる人たちが読者対象です.

業務. 研究. 学習. そして趣味のため日常的に電子 技術を使うけれども,電子技術の専門家ではない人た ち(ここでは理工系の人々と呼ぶ)が,電子回路を活用 する方法を解説します.

**● 電気回路の応用分野は無限に広がっている**

新しいタイプの繊維素材ができあがったときには, その伸展性や保温性を調べます.東欧からの新種の発 酵食品を日本で作る場合は,自社工場ではどれくらい の発酵速度になるのかを知りたいこともあるでしょう. こうした場合は,弾性や温度差,酸性度,糖度など を科学的に数値化する必要があります.数値は電子技

術を応用した計測装置で取得します.従来は人の官能 的な判断に依存していた果物の熟成度や色度も、現在 は電子装置が能率良く正確に判定しています. 味覚に ついてもまたしかりです.

2 研究に必要な装置は自作できる時代へ

**● 昔は電子工学の専門家のみが電子回路を扱った**

 70年ほど前に電子管を使ったコンピュータが生ま れて以来,コンピュータや電子素子は進化を続けてき ました.電子回路技術者が,研究や産業の要請を受け てさまざまな装置を開発しその成果を提供してきまし た.

 例えば,試料に含まれる極めて微量な物質を特定す るには,物質を成分ごとに分離する「クロマトグラフ ィーという手法が昔から使われています. 試料を溶解 して長いろ紙に浸潤させ、反対側まで溶媒で吸引して 物質固有の移動速度から分析をするものです.この方 法は,今では試料を小さなカプセルに入れてボタンを 押せば,後はすべて電子装置とコンピュータがやって くれて,結果はパソコンにグラフや表で示されます.

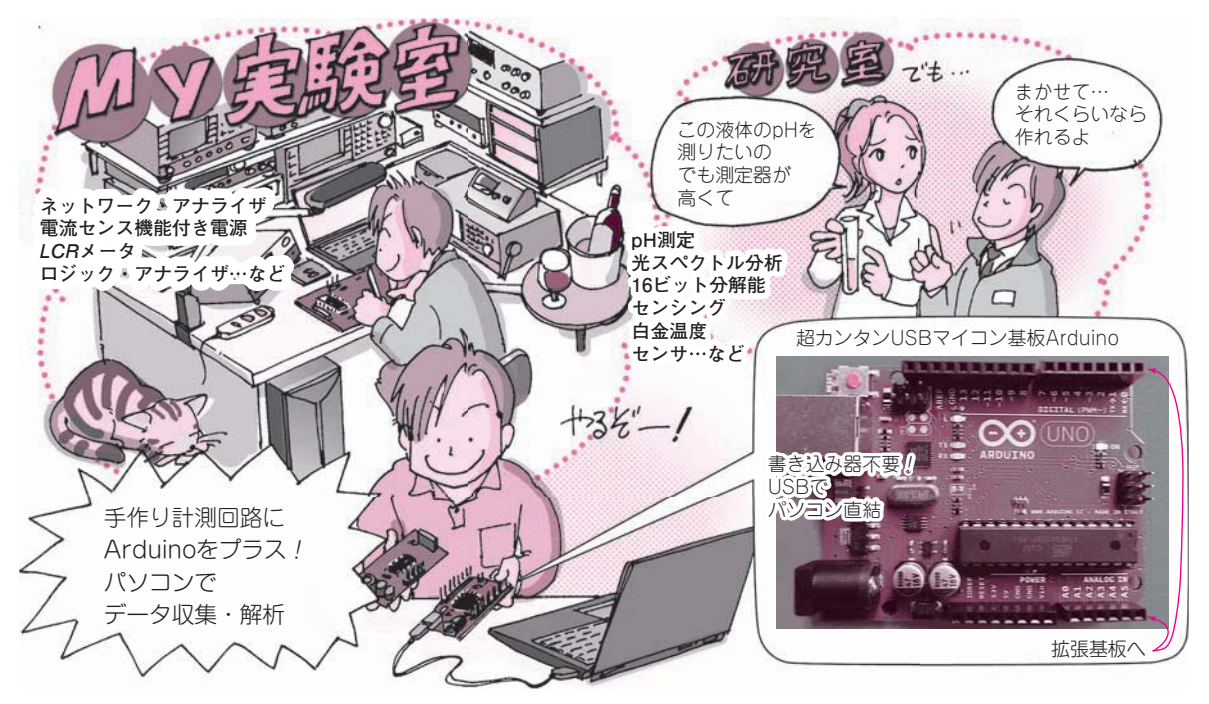

**図1 研究に必要なデータを高精度に効率良く取得する装置が自作できるようになった**

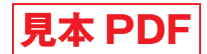

# **Appendix 1**

# 電子回路は分野の垣根を超える **本書で解説する実験・計測用アダプタの応用先**

第2部で解説する実験・計測用アナログ回路の応用 事例を紹介します. 初めの二つの応用例は、私が実際 に本書で紹介されている回路を使用して作成しようと 考えているものです.そのほかの応用例は,各回路が こんな風に使えるだろうと考えたアイデアです.

自分が携わっている分野で応用できないかいろいろ と考えてみてください.

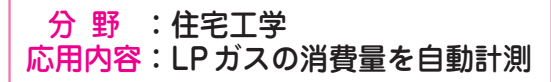

#### **● LPガスと日本の住宅事情**

第2部の製作1「分解能15ビットの計測用 A-D変 換アダプタ」は、住居問題の解決に使えます. オール 電化の家も増えてきましたが,日本の多くの地域では LPガス(以前はプロパン・ガスと呼んでいた)が使わ れています.

 家庭の消費者の立場で,毎日の暮らしの中でどれく らいの LPガスを使用しているかを知るすべはありま せん.環境に優しく,住みやすい住宅建築を目指して 住宅工学しようと思うと,こうした数値データは重要 です.

#### **● ガス消費量に悩むお父さんたち**

 私の見聞きするところ,給湯のシャワーを娘がたく さん使うのに文句も言えずストレスをためている大勢 のお父さんがいます. 父と娘の関係は微妙なので、直 接対決は避けてデータに語ってもらうのがよいでしょ う.

幸い. LPガスのボンベの重さはガスが満タンのと

きと空のときでは大きく異なります.この変化を日々 計測することでガス・エコロジの基礎データになりま す.趣味の住宅工学であれば,計測値を台所の端末に 表示しても面白いでしょう.

#### **● LPガスの消費量を計測する方法**

 ロードセル・タイプの重量物計測方式を考えます. 重量物を金属性の脚のある板で支えると,脚には重量 に応じた金属ひずみが生じます.LPガス・ボンベの 荷重に対して金属脚の弾性が等しくなるところまで脚 は縮みます(実際には見えない).この縮みをストレイ ン・ゲージという薄いフィルム状のセンサ4枚をブリ ッジ回路にして微小なひずみの変化を計測します.

 ボンベは総重量が 60 kgくらい,ガス重量はその半 分の 30 kg くらいです. 1日で1 kg くらい使うのでだ いたい 50 gくらいの重量計測分解能があれば実用レ ベルになります.つまり1200 g(= 60000 g÷50 g)以 上のディジタル分解能とそれに見合うアナログ・モジ ュールがあればよいことになります.

#### **● 実際の作り込み方**

**図1**(**a**)のように LPガス・ボンベの下に鉄板を 2枚 敷きます.2枚の鉄板の四隅に少し高さのある金属ブ ロックを入れます.ブロックがボンベの荷重を受けて 圧縮される方向の面にストレイン・ゲージ Aを貼り ます. また圧縮されないが温度が同じになるところに ストレイン・ゲージB ~ Dを3枚貼り, 4枚でブリッ ジ回路を作ります.

このブリッジを**図1**(**b**)のように微小電圧計の入力

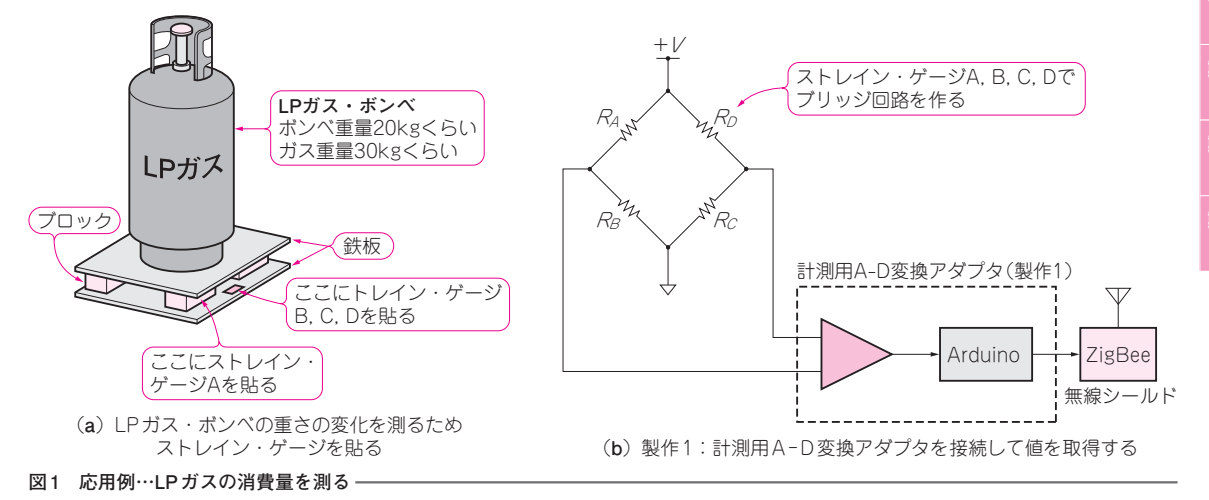

# 第 1部 USBマイコン・ボードArduinoでデータ収集・制御 **見本 PDF**

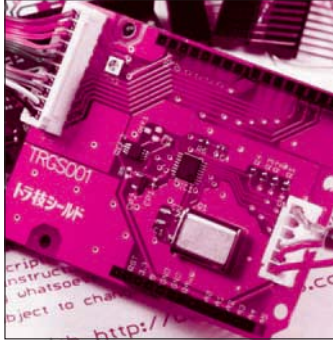

**第**1**章** パソコンへのデータ取り込みや制御も楽勝

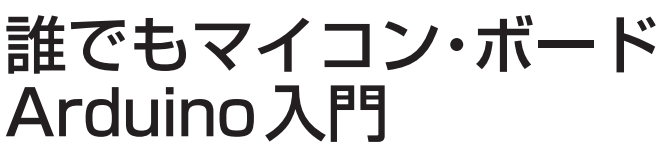

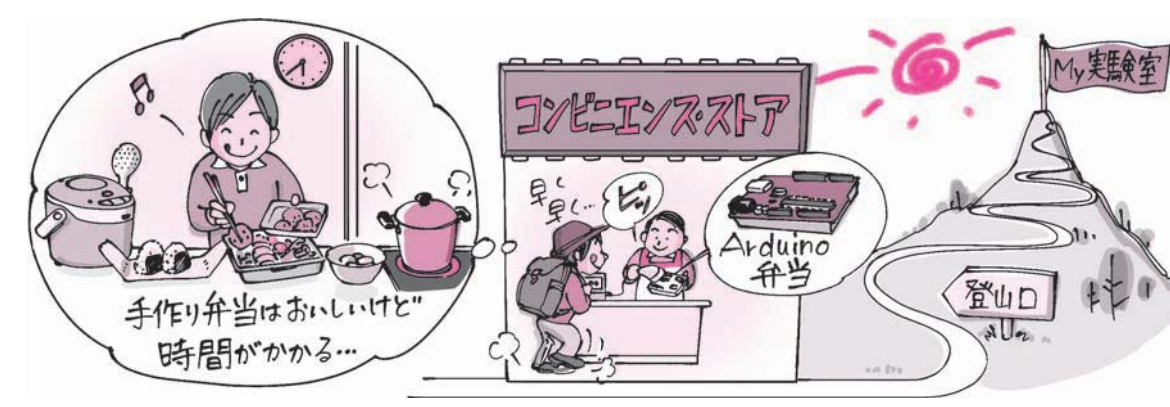

**図1 Arduinoを使って手っ取り早くMy実験室を作る**

 高速で高性能な32ビットARMマイコン・ボードが 登場する中で,衰退するどころか逆に急速に普及して いるマイコン・ボードがあります. その名も 「Arduino」です. スケッチと呼ばれる豊富なサンプ ル・プログラムと,シールドと呼ばれるさまざまな拡 張ボードを備え合わせ,マイコン独自の知識がなくて も,短時間で動かせます(**図1**).

#### **● イタリア生まれ**

 Arduinoは,8ビットまたは32ビットのAVRマイ コン(Dialog Semiconductor, 元Atmel)を搭載したイ タリア製のマイコン・ボードです(**写真1**).

島田 義人 Yoshihito Shimada

 2005年暮れにイタリアの大学で,電気・電子の学 生のために,イタリアの大学教授Massimo Banzi(マ ッシモ・バンジ)氏らによって開発されたものでした

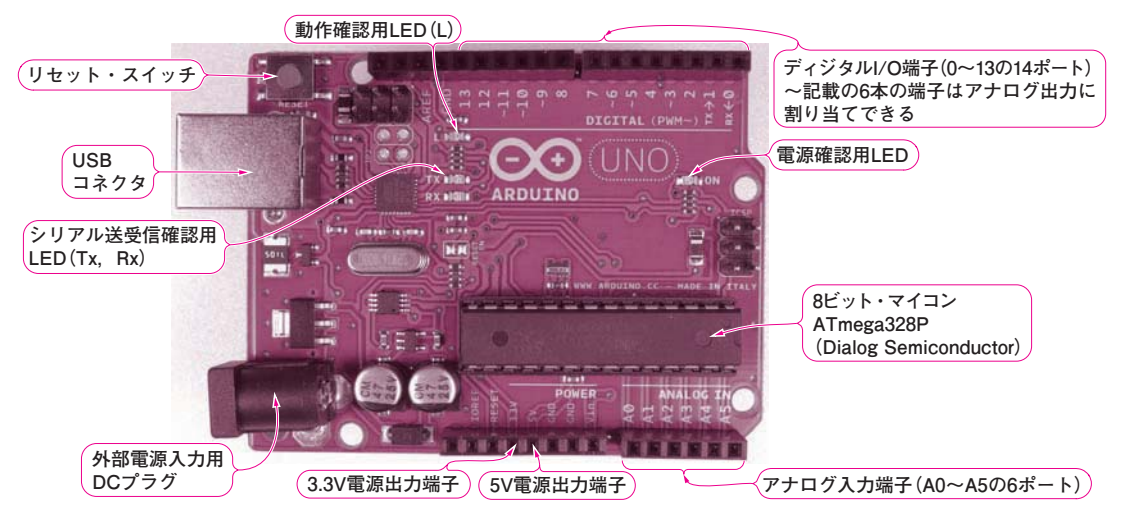

**写真1 Arduinoの定番といえば「Arduino Uno」**

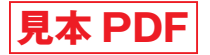

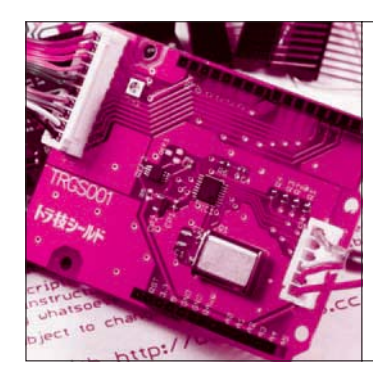

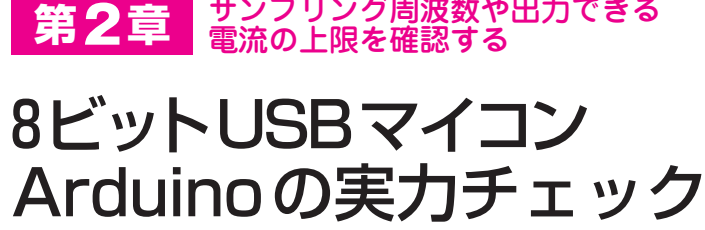

Arduino純正開発ツールArduino IDEで記述するプ ログラム「スケッチ」では,ユーザにとって簡単な表 記で分かりやすい、Arduino言語リファレンスと呼ば れる関数が使われています.この言語リファレンスは I/O(入出力)の設定やレジスタ制御といった面倒な処 理を肩代わりしてくれるので,マイコンのしくみを意 識せずとも簡単に動かせます.

反面,単純なI/O制御でも内部処理に時間を要する デメリットがあります.

 入出力の処理能力などを測定して,Arduinoの実力 を調べてみます. なお. Arduino Unoのクロック周波 数は16 MHzです.

> 出力信号の最小パルス幅 ―― 【実力チェック1】 ―

#### **● 実力**

 "H/L" 出力にかかる時間の観測結果から,出力で きる最小パルスは約4µsであることが分かりました. 出力パルスを周波数に換算すると約125 kHzに相当し ます.

Arduinoは高速なトリガ信号を要求する用途には不

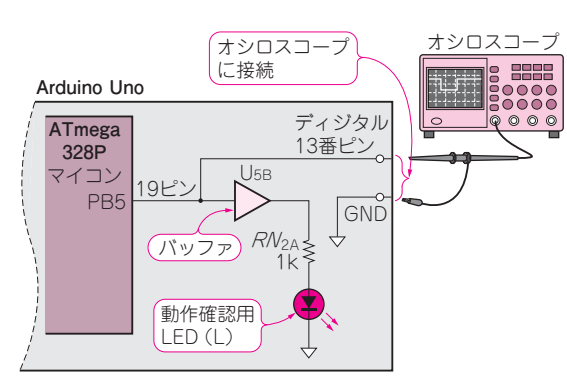

島田 義人 Yoshihito Shimada

**図1 "H/L" の入出力にかかる時間を測るための接続**

向きですが,100 kHz程度の簡易測定器のトリガ信号 であれば生成できることがわかります.

#### **● 搭載LEDを点滅させる**

 Arduino Unoには動作確認用のLED(L)が搭載され ています.**図1**に示すように,このLEDは電流増幅 用のバッファ(U<sub>5B</sub>)と電流制限用の1 kΩ抵抗 $(RN_{2A})$ を介してディジタル13番ピンに接続されています.

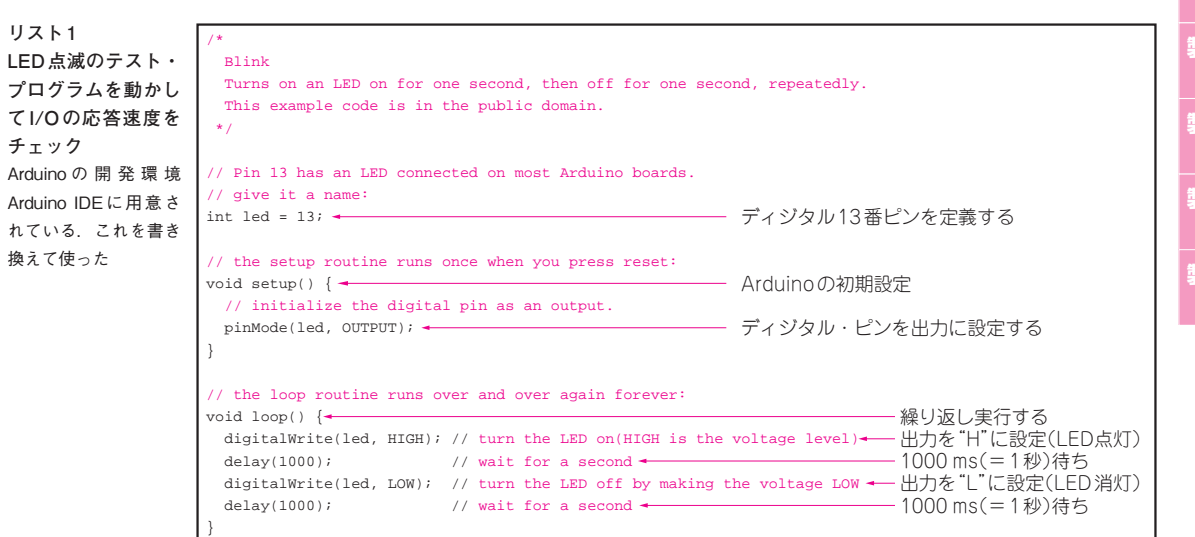

**イン トロ 1 2 3 製作 製作 2 製作 3 製作 4 製作 5 製作 6 製作 7 製作 8 製作 9 製作 10 製作 11 製作 12 製作 13 製作 14 製作 15**

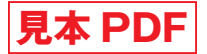

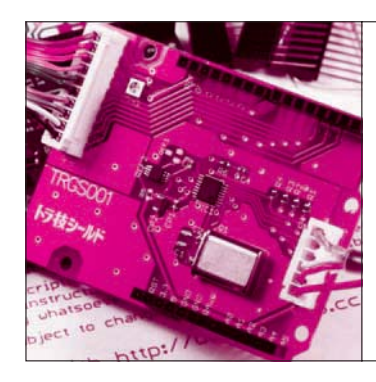

**第**3**章** LEDが1秒周期でチカチカしたら Arduino IDEのインストール からボードを動かすまで スタンバイOK!

使用するプログラム Arduino IDE

島田 義人 Yoshihito Shimada

 Arduinoボードを入手したら,スケッチ(プログラ ム)を作るための開発環境 Arduino IDEを準備します. こ こ で は 統 合 開 発 環 境 を 略 し て IDE(Integrated Development Environment)と呼んでいます. Arduino IDEはパソコン上で動作するソフトウェアで す. こ れ を 使 っ て Arduino の ス ケ ッ チ を 書 き, Arduinoボードに転送して動作させます.

## 統合開発環境 Arduino IDEをインストール

**● 手順1…Arduino公式サイトからファイルを入手**

Arduinoの公式サイト(http://arduino.cc/)<sup>注1</sup>を開 きます.**図1**のArduino公式サイトには最新の情報が 用意されています.サイトのメニュー・バーにある [Download] をクリックすると, Arduinoのソフトウ ェアのウェブ・サイトが開きます.**図2**に示すように, Arduino IDEには, Windows, Mac OS X, Linuxに 対応するパッケージが用意されていて,ここから最新 のArduino IDEをダウンロードできます.

 2015年11月現在のAduino IDEのバージョンは,Ar duino 1.6.6です.

 Windowsについては,「Installer」と「ZIP file for non admin install」の二つのリンクがあります. 前者 をクリックした場合は,インストーラが直接起動しま す. 後者をクリックした場合は、ZIPファイルのダウ

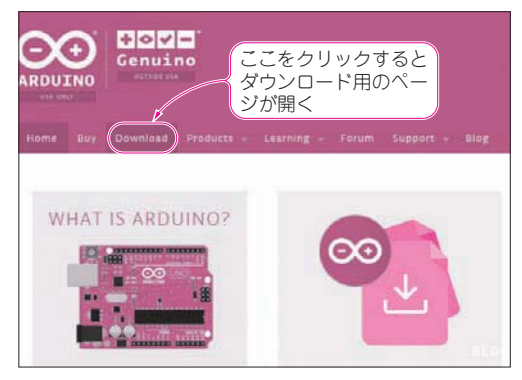

**図1 Arduinoの公式ウェブ・サイトを開く** http://www.arduino.cc/

注1: Arduino IDEは, http://arduino.orgからも入手できる.

ンロードが開始されます.Admin権限を持たないユ ーザは,後者の方法でダウンロードしてください. Windows用のファイルは,「arduino-1.6.6-windows. zip」というzip形式の圧縮ファイルとなっています.

#### **● 手順2…Arduino IDEのインストール**

 インストールは,ダウンロードした圧縮ファイル 「arduino-1.6.6-windows.zip」(付属CD-ROMに収録) を展開し、好みのフォルダに配置するだけです。イン ストーラは付いていないので,ダウンロードしたファ イルを右クリックして「すべて展開」を選択します. 展開先に配置したい場所を指定し[展開]ボタンをク リックすると完了します.展開したフォルダ「arduino -1.6.6」の下にArduino.exeというファイルがあるので, これのショートカットをデスクトップに作っておくと 便利です.**図2**に示すように,OSごとのインストー ル手順はArduino公式サイト[Getting Started(http:// arduino.cc/en/Guide/HomePage)]のページで説明 されています.

**● 手順3…ArduinoをUSBケーブルでパソコンと接続** Arduino IDEをインストールしたら,マイコン・ボ ードArduinoを接続します.ここではArduino Uno を例に説明します(**写真1**).ケーブルをパソコンの USBポートに接続したらボードの「ON」という文字 の横の LED が点灯します.USB 対応の Arduino は

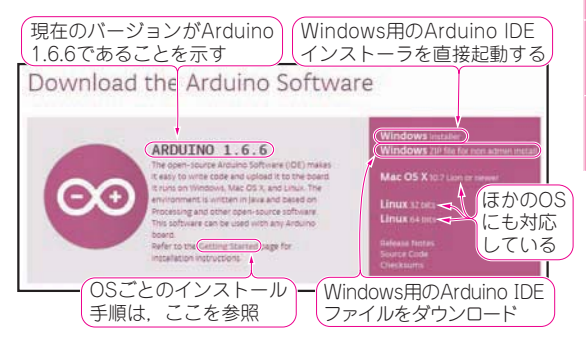

**図 2 Arduino のソフトウェアのウェブ・サイトから Arduino IDEをダウンロードする**

**イン トロ**

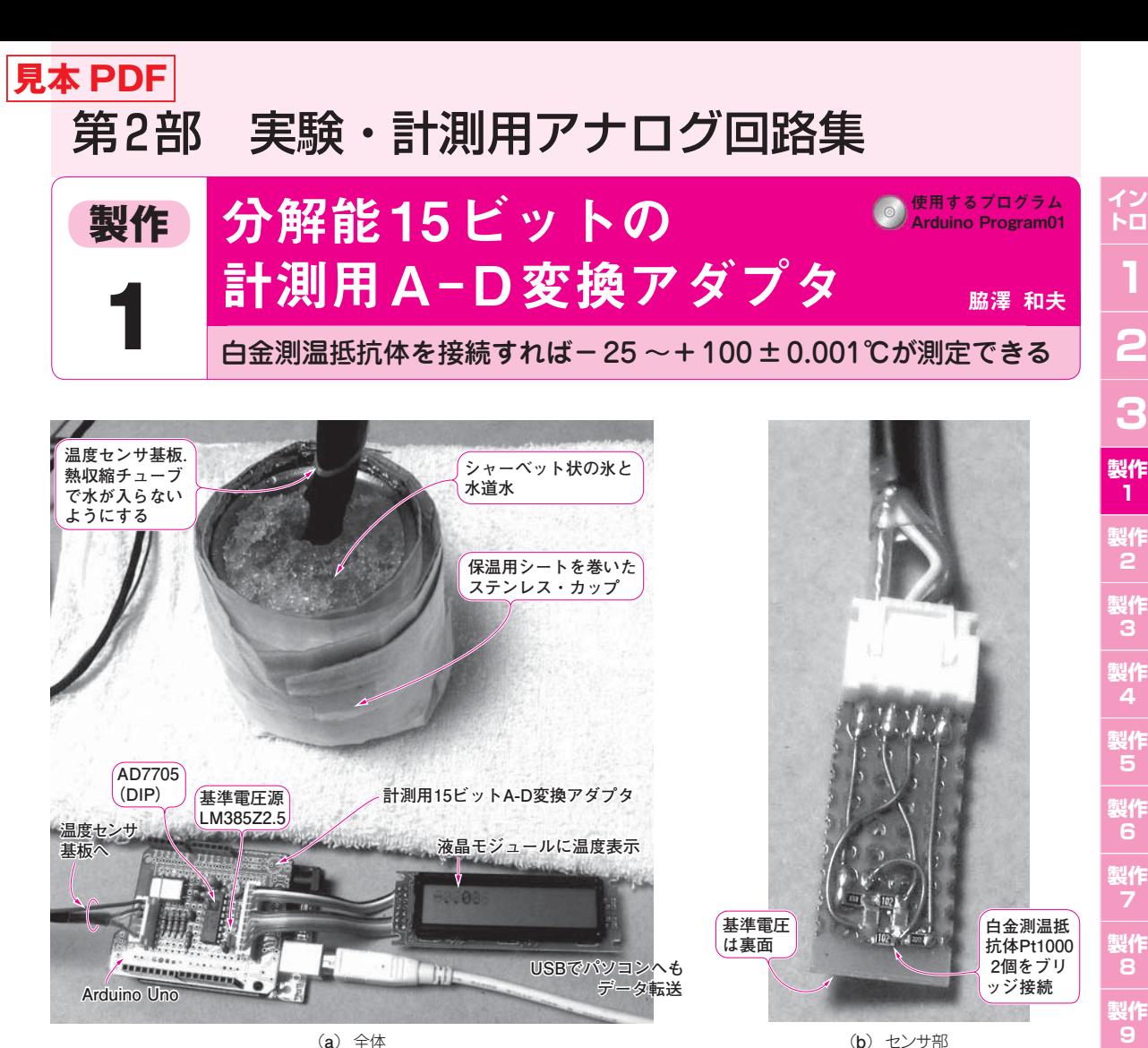

(**a**)全体 (**b**)センサ部

**製作 10 製作 11 製作 12 製作 13 製作 14 製作 15**

**写真1 Arduinoで製作したアナログ・センサ計測アダプタを使用して温度を測る**  氷を使って校正しているようす. 水と氷が触れているところがほぼ0℃. 100℃の校正には熱湯を使う

 Arduinoに実装されているA-Dコンバータは,分 解能10ビットの逐次比較型です(約5mV分解能). よ り高分解能で計測したいときは,パソコンなどから発 生するノイズが気になるので、外付けのA-D変換器 が欲しくなります.

 とはいえ,12ビットを越えたあたりからノイズ対 策は大変になります.例えば電源電圧5 Vでノイズが 12ビットであれば,約1.2 mV(=5÷4096)の精度が要 求されますが,パソコンが出すノイズはそれを越えて しまい,信号がノイズに埋もれて測定できません.

 そこでノイズの影響を受けにくく,使いやすいA- D変換シールドを製作することにしました.

有効分解能は 15 ビット(サンプリング・レート 30 Hz時)です. ここまで分解能が高ければ、水をか き混ぜたときの温度変化や,海の深さに対する温度差, 人が部屋に入ってきたときの温度変化まで測れます.

#### **本計測アダプタを使用した温度計の仕様**

- 測定温度範囲: -25~+100℃程度 ただし,LM385Zの使用温度範囲(保証値)は0~ 70℃
- ●測定分解能: 0.001℃<sup>注1</sup>
- 精度:校正による
- 製作費: 5,000 ~ 5,500円

#### **応用例**

- ●ブリッジ回路(ロードセル, ひずみゲージ, 圧力 センサ)による,重さやひずみの計測
- ノイズが大きい環境で配線を引き回す用途  $(4 \sim 20 \,\mathrm{mA} \, \mathrm{\approx} \, \mathrm{E})$
- 熱電対など出力がDCのセンサ (温度,湿度,重さ)

**注1**: 白金測温抵抗体の抵抗変化とAD7705のプログラマブル・ゲイン・アンプのゲイン,コンバータの分解能から計算した値.

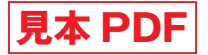

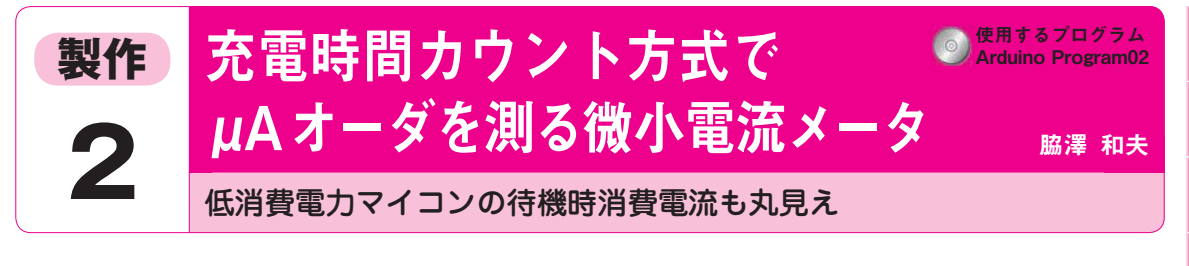

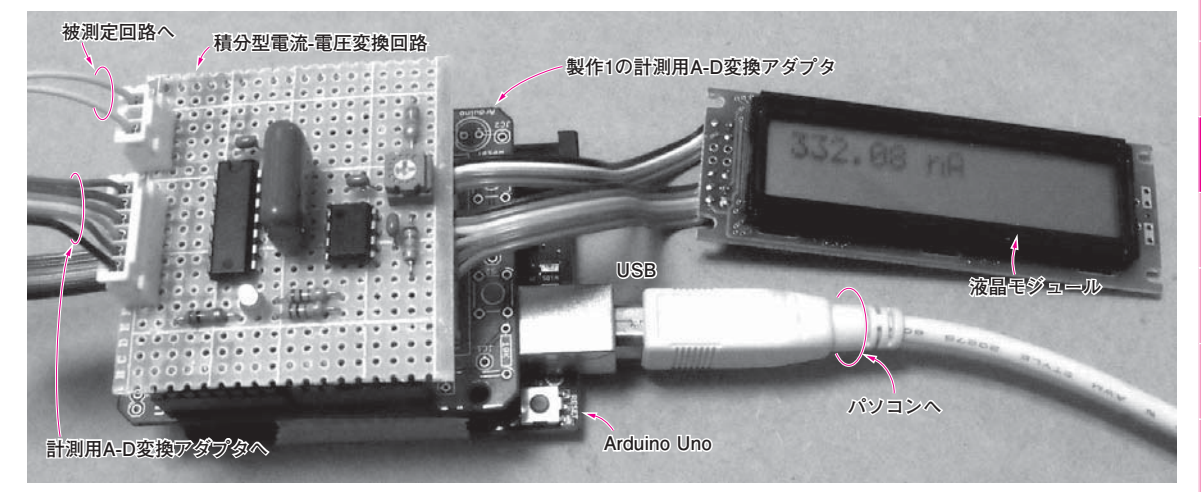

**写真1 Arduinoで製作した微小電流メータ**

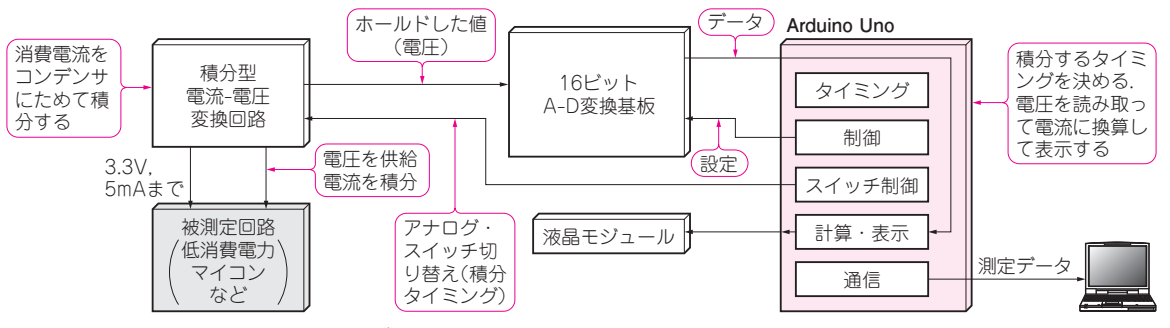

**図1 Arduinoで製作した微小電流メータのブロック図**

写真1に示すのは、Arduinoで製作した微小電流メ ータです.製作1の計測用A-D変換アダプタと組み 合わせて使います.最近のワンチップ・マイコンの低 消費電力モードなど,電源電流変動の大きいデバイス の消費電流を積分しながら測定します.

**図1**に,微小電流メータのブロック図を,**図2**に回 路を示します.

 計測できるのは直流だけで,交流成分や変動などは 測れません.高抵抗や特殊なOPアンプを使う高ゲイ ン電流アンプを作る必要がなく,比較的簡単に微小電 流を計測できます.時間軸で平均化できるのでノイズ をキャンセルでき,発振の心配も少ないです.

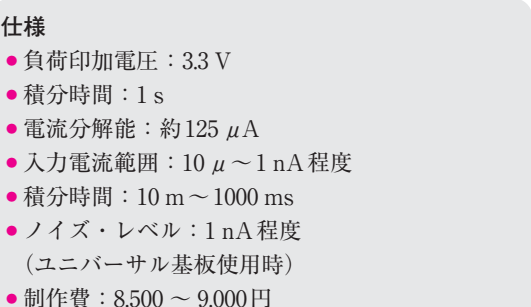

#### **応用例**

●低消費電力マイコンの微小電流の平均値を測る

**製作 15**

**イン**

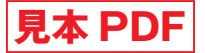

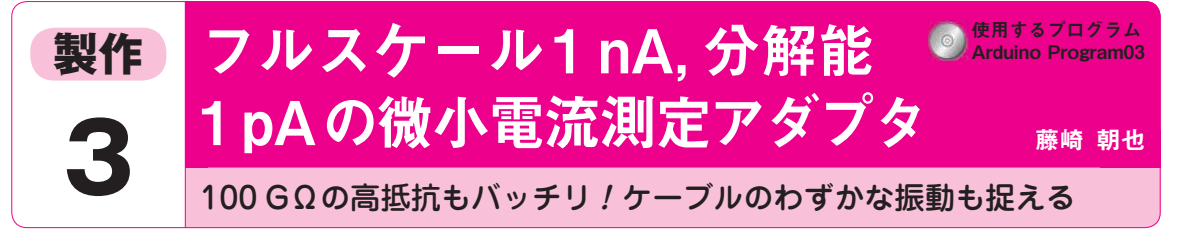

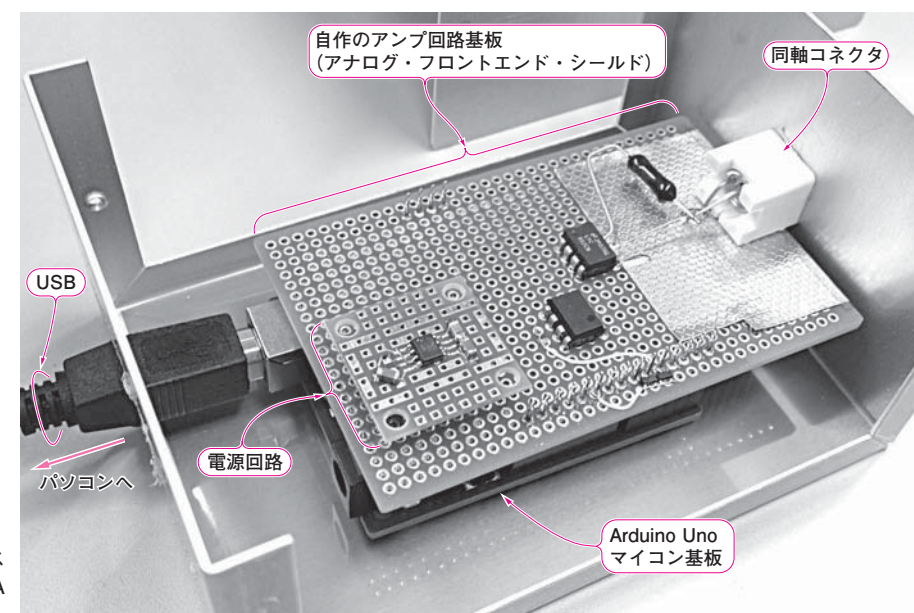

#### **写真1 Arduinoで製作したフルス ケール1 nA,分解能1 pA の微小電流アダプタ**

 回路に電気が流れる際に発生するノイズは,電子機 器の高精度化の妨げになります.

 例えば,機器をつなぐケーブルが振動するだけでも ごく微小の電流ノイズが発生します.電流ノイズの状 態を知るには測定器が必要ですが,市販品は高価です.

 そこで,市販の測定器のように多機能で測定値が保 証されていないものの,1 pA分解能を持ち1 nAまで の直流電流を検出できる**写真1**の測定器を製作しまし た.

 基板に実装した同軸コネクタで対象物からの漏れ電 流を直接検出します.

 自作のアンプ回路基板と市販のArduino Unoマイ コン基板を組み合わせてデータを取り込み、パソコン で表示させます.アンプ回路基板は,秋葉原のパーツ・ ショップやインターネット上から購入できる部品だけ で構成しました. **〈編集部〉**

#### **仕様**

- ▶外部仕様
- 表示分解能は1pA程度
- ●測定値のフルスケールは±1nA程度 (正負両極性の電流に対応)

#### ▶内部仕様

- A-Dコンバータ(10ビット)の入力は Arduino Unoマイコン基板のアナログ入力ピンを使用
- OPアンプの正電源はArduino Unoマイコン基板 から供給される+5 Vを使用
- OPアンプの負電源は+5Vから反転コンバータ (チャージ・ポンプ式)で生成

アナログ・フロントエンド

### **● 電流測定の二つの方式**

#### ▶シャント方式は大電流向き

 一つ目は**図1**(**a**)に示すシャント方式と呼ばれるも のです. あらかじめ抵抗値が分かっている抵抗を用意 して,これに電流を流し,抵抗の両端に生じる電圧値を 測定します.測定された電圧値を抵抗値で割り算すれ ば電流値が求まります.抵抗を使って電流を電圧に変 換するという簡便な方式ですが、ある欠点があります.

 理想の電流計は内部抵抗値がゼロ(Column1参照) ですが,**図1**(**a**)では抵抗が入ってしまっています. 10 Aくらいの比較的大きな電流を測定するのであれ

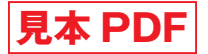

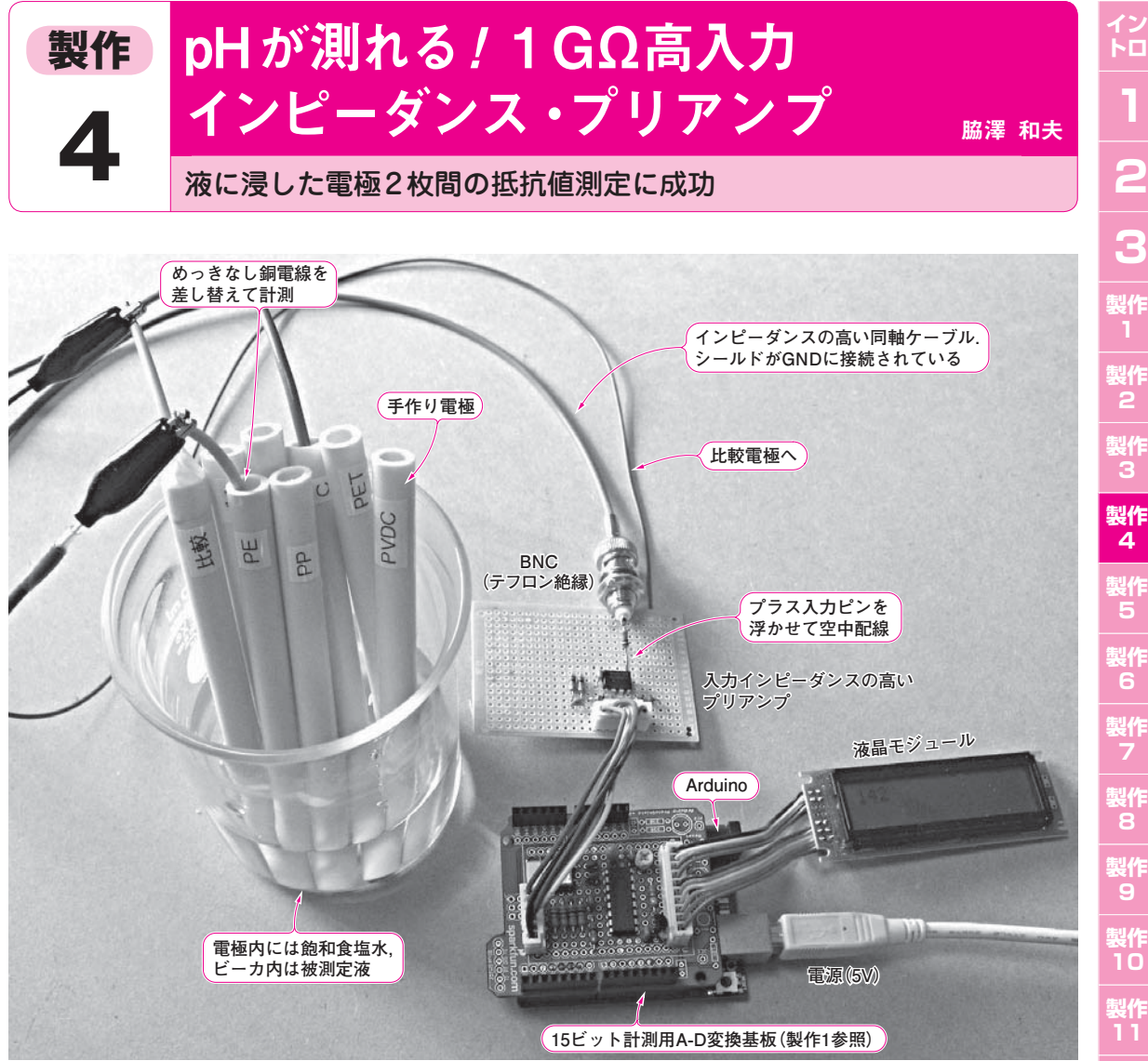

**写真 1 pHなどを測定しているようす** pH測定用の2枚の電極間のインピーダンスは100 MΩ 以上と高い. 高入力インピーダンスのプリアンプを使えば測れる

 pHを測定できる高入力インピーダンス・プリアン プを作りました.製作1の計測用A-D変換アダプタ を使います.外観を**写真 1**に,全体の構成を**図 1**に示 します.

#### **仕様**

- 最大入力電圧範囲:0~5 V(対グラウンド)
- 測定可能範囲: -1.25~+1.25 V(マイナス入力 基準,プラス入力の電圧範囲)
- 入力インピーダンス:1 GΩ以上(対グラウンド)
- 製作費: 7,000 ~ 7,500円

#### **応用例**

- 電圧計…被測定対象に影響を与えない (半導体テスタなど)
- 高圧プローブ…分圧値の抵抗値をGΩのオーダま で上げられる(半導体の漏れ電流など)
- 微小電流の計測…100 MΩをシャント抵抗にでき るのでnAオーダまで測れる(半導体の漏れ電流, X線の検出など)

#### **● センサ電極間の抵抗は 100 MΩ以上**

測定に使った電極のガラス膜は,非常に高い内部抵

**15**

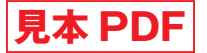

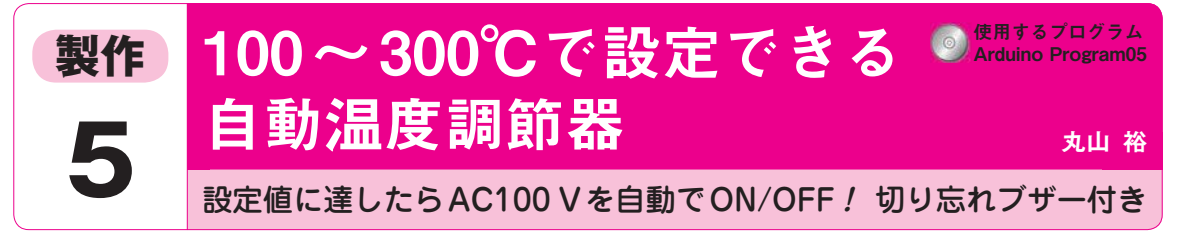

**AC-DC電源 SSR**

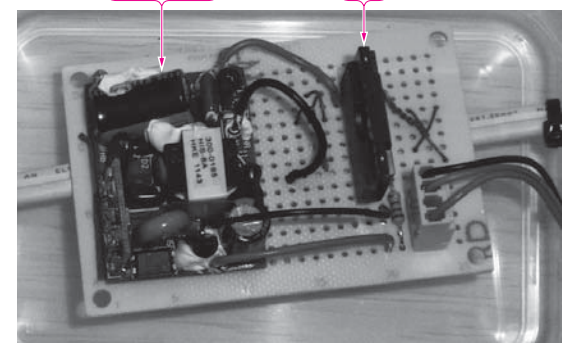

**写真1 Arduinoで製作したはんだごて自動温度調節器**  電源コントロール・ユニット,UIシールド,温度センサ・モジュールで構成している

 はんだごてを安全に扱うための,切り忘れタイマ付 き自動温度調節器を製作します(**写真1**).

 ON/OFFボタンは,操作状態を分かりやすくする ため、別々に実装します.

 タイマで一定時間たったらACケーブルを切断する 機能と,設定した上下限の温度に達したらAC電源を 切断/復帰させる機能を搭載しています。 タイマは 1時間に設定しました. 時間延長もできます.

#### **仕様**

- 切り忘れタイマ&ブザー
- こて先の過熱保護(劣化予防)
- 製作費:約 7,000円

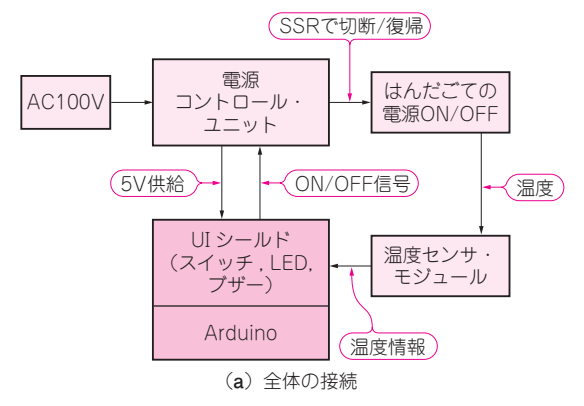

**図1 はんだごて自動温度調節器のブロック図** 

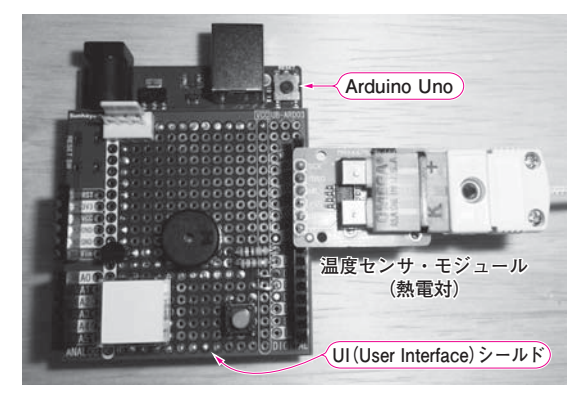

(**a**)電源コントロール・ユニット (**b**)UIシールドと温度センサ・モジュール

# こて先を適温に保つと長もちする

**図1**に全体のブロック図を示します.

 はんだごての温度が上がるとフラックスが蒸発し, はんだが酸化してこて先が劣化するので,はんだごて の温度は必要最小限に保つ必要があります.フラック スの沸点は 350℃付近です.350℃を超えないように します.

 はんだ付けをする際,こての温度ははんだの融点 +100℃程度が良いとされています。 フラックスが耐 えられる温度ぎりぎりになるので,気温の影響などを 考えると温度を自動的に調整できると便利です.

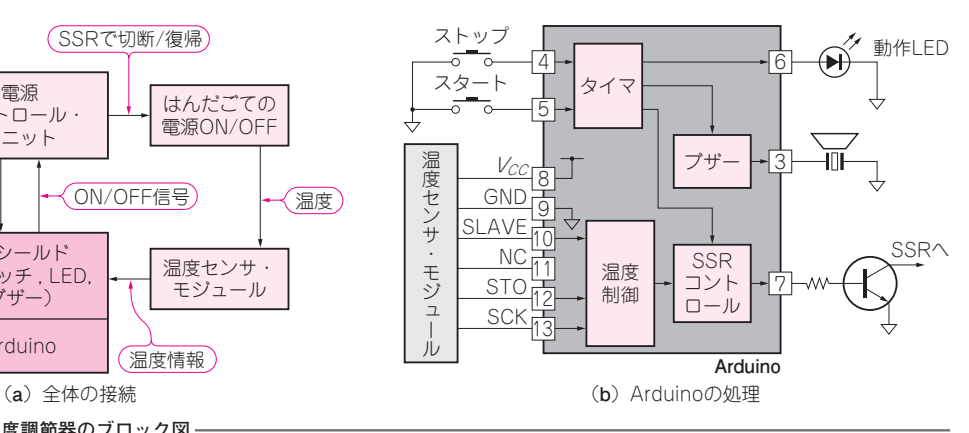

**15**

**○○○出版社 1712-8619 東京都文京区千石4-29-14** 

特别号定值:本体2400H+税

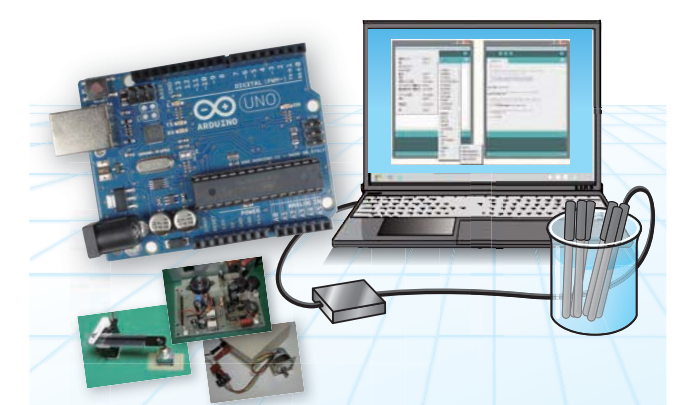

今すぐUSBマイコンArduinoと今すぐプログラムで収集・解析・制御

# 研究室で役立つ<br>|ン計測アナログ回路集  $\begin{array}{c} \bullet \\ \bullet \end{array}$  $\overline{\phantom{a}}$

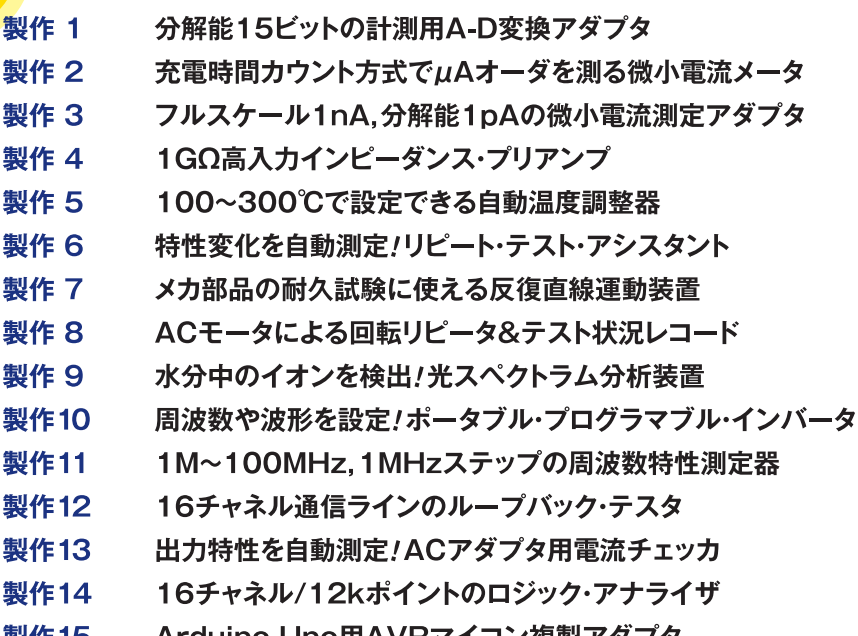

iino Uno用AVRマイコン複製アタ 授1F 15

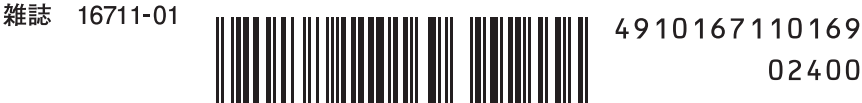

02400